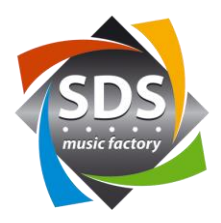

# **Quick Start Guide SDS KNX Plugin pour Q-SYS™ v1.1.0**

# **Général**

Le plug-in SDS KNX peut être téléchargé gratuitement dans l'espace revendeur. Tous les paramètres peuvent également être définis sans licence. Le plugin utilise la norme KNX over IP. Le plug-in communique avec la passerelle KNX via le réseau. Un ABB KNX Gateway IPS / S3.1.1 doit être utilisé comme matériel. Ceci peut être acheté auprès de SDS sous forme de package avec la clé de licence appropriée. La clé de licence est liée à l'adresse MAC de la passerelle.

# **Que peut le plugin**

- 200 adresses de groupe
- Commandes 1 bit
	- o DPT1.xxx
	- o EIS1, EIS7
- Commandes 4 bits
	- o DPT3.007
		- o EIS2
- Commandes 1 byte
	- o DPT5.xxx, DPT6.xxx, DPT20.xxx
	- o EIS6, EIS14
	- o La valeur maximale peut être définie entre 1 et 255.
- Champ d'étiquetage par adresse de groupe
- L'étiquetage et les adresses de groupe peuvent être utilisés à partir d'Excel en utilisant CTRL-C et CTRL-V.
- Une adresse de groupe de relecture par adresse de groupe, en cas de différence.
- La valeur peut être lue depuis le bus pour chaque adresse de groupe (Read).
- «Lire tout» pour lire toutes les valeurs du bus.

 $\mathcal{C}^{\mathcal{A}}$ 

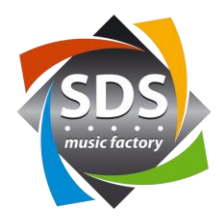

# **Ajouter un plugin**

- 1) Installez le fichier du plugin «KNXGateway v1-1-1.qplugx» en double-cliquant dessus
- 2) Redémarrez QSYS Designer
- 3) Le plugin est maintenant disponible:

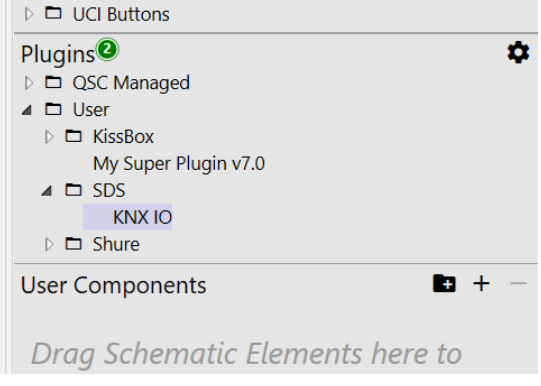

## **Paramètres dans le plugin (KNX IP Properties)**

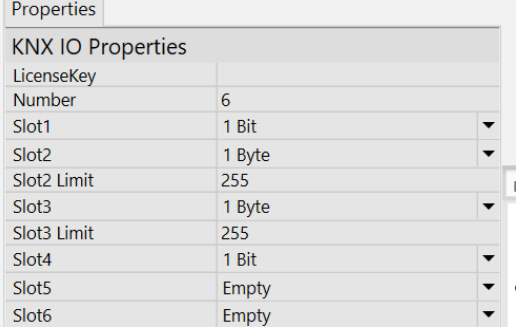

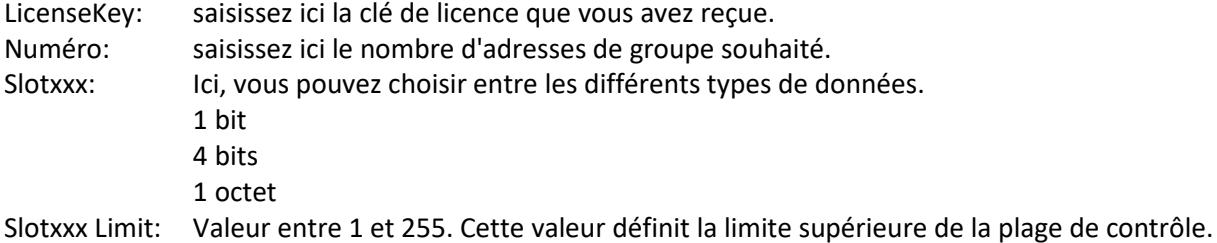

 $\mathcal{L}^{\mathcal{L}}$ 

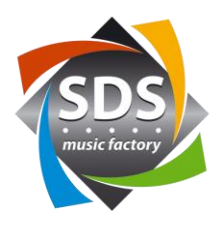

#### **Control Pins**

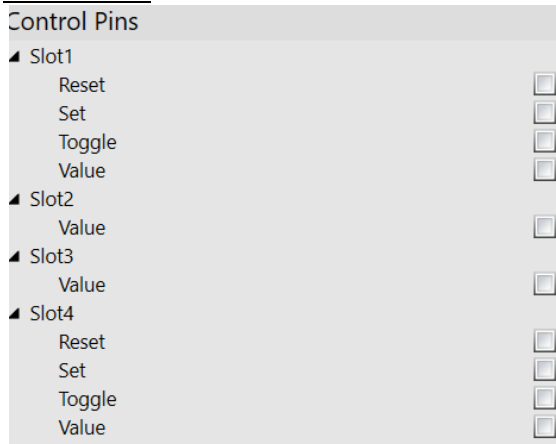

#### **1 Bit**

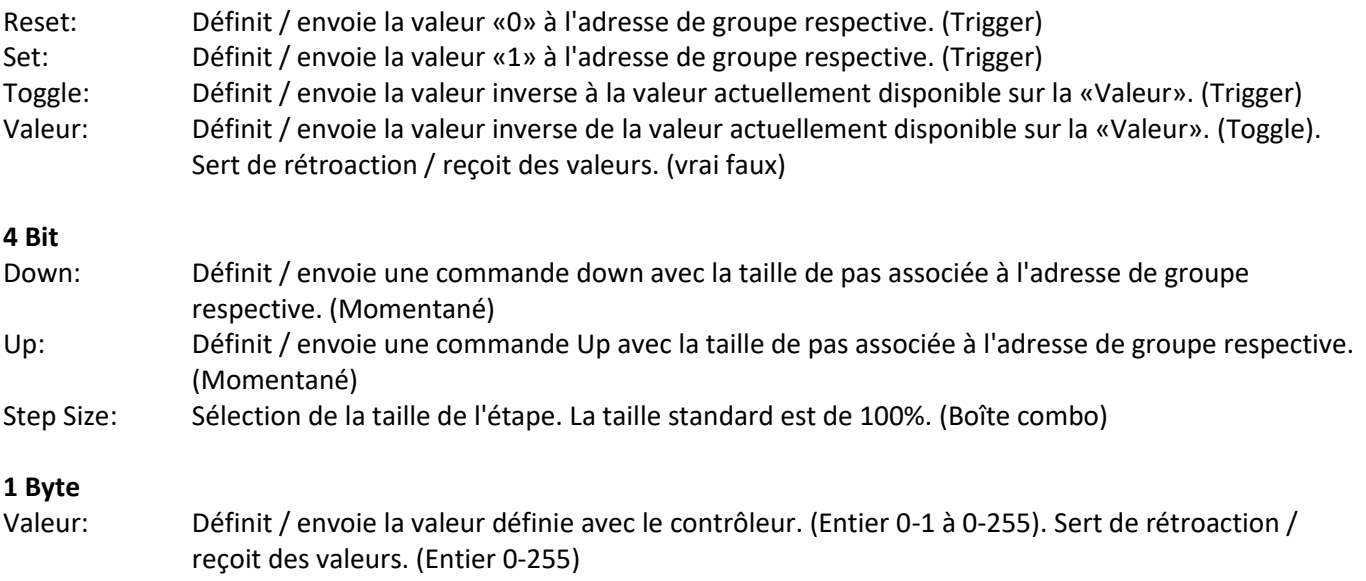

**SDS** music factory ag ▅

tel. 052 368 22 70 fax 052 368 22 77  $\mathbb{R}^n$ 

e-mail: sds@sdsmusic.ch

 $\mathcal{O}_\mathcal{A}$ 

IBAN CHF: CH8309000000800088602 IBAN EURO: CH8609000000916869564 **COL** 

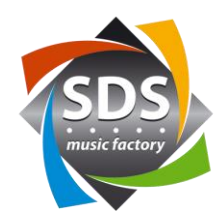

#### **Réglages**

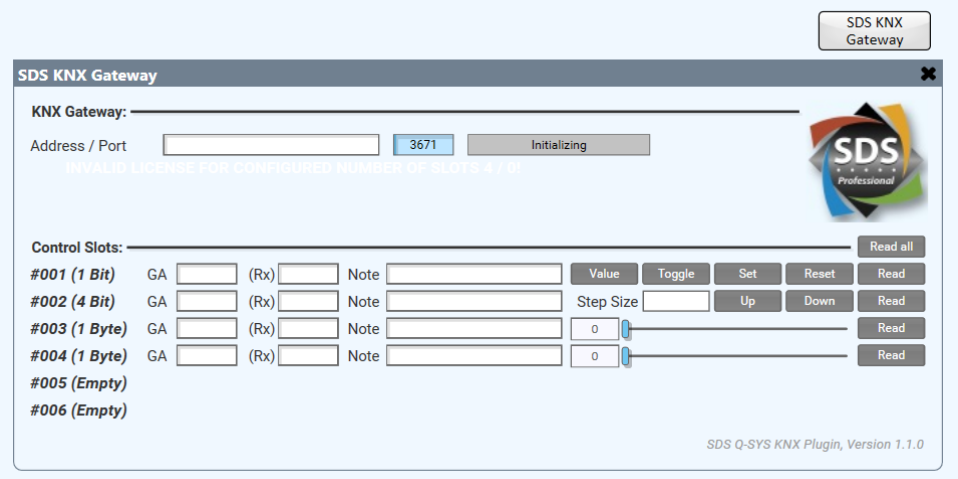

## **Général**

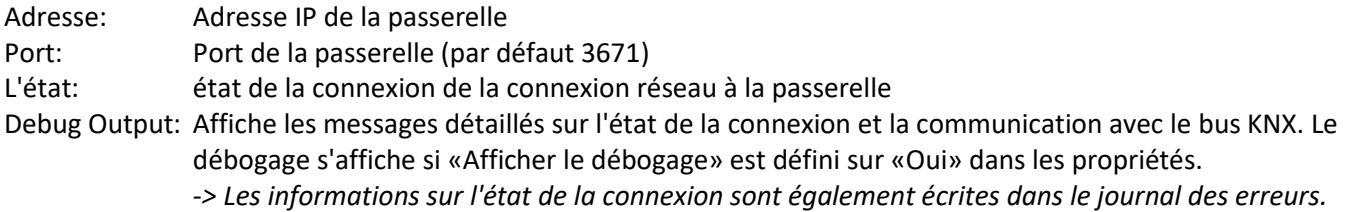

#### **Slots**

Read all: les valeurs actuelles de toutes les adresses de groupe sont interrogées à partir du bus. (Trigger)

#### **1 Bit**

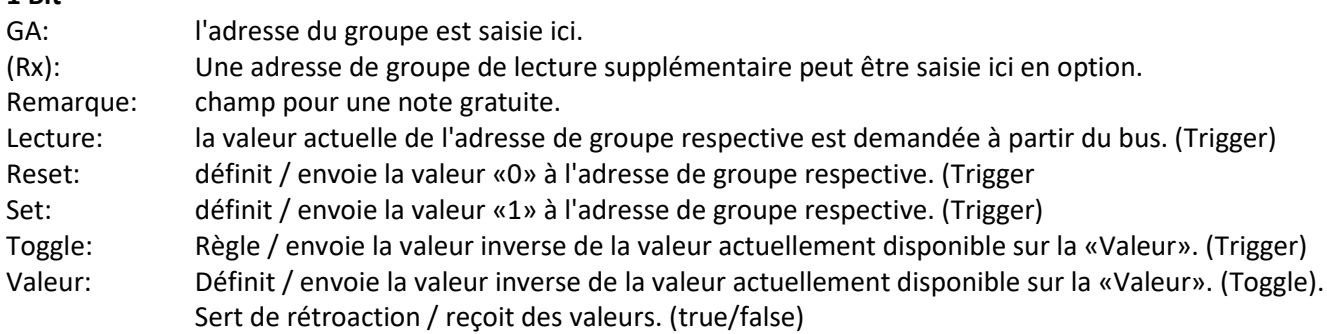

tel. 052 368 22 70 fax 052 368 22 77  $\mathcal{C}^{\mathcal{A}}$ 

e-mail: sds@sdsmusic.ch

 $\mathcal{L}_{\mathcal{A}}$ 

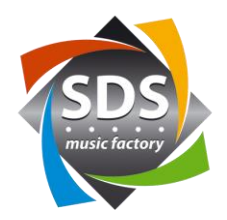

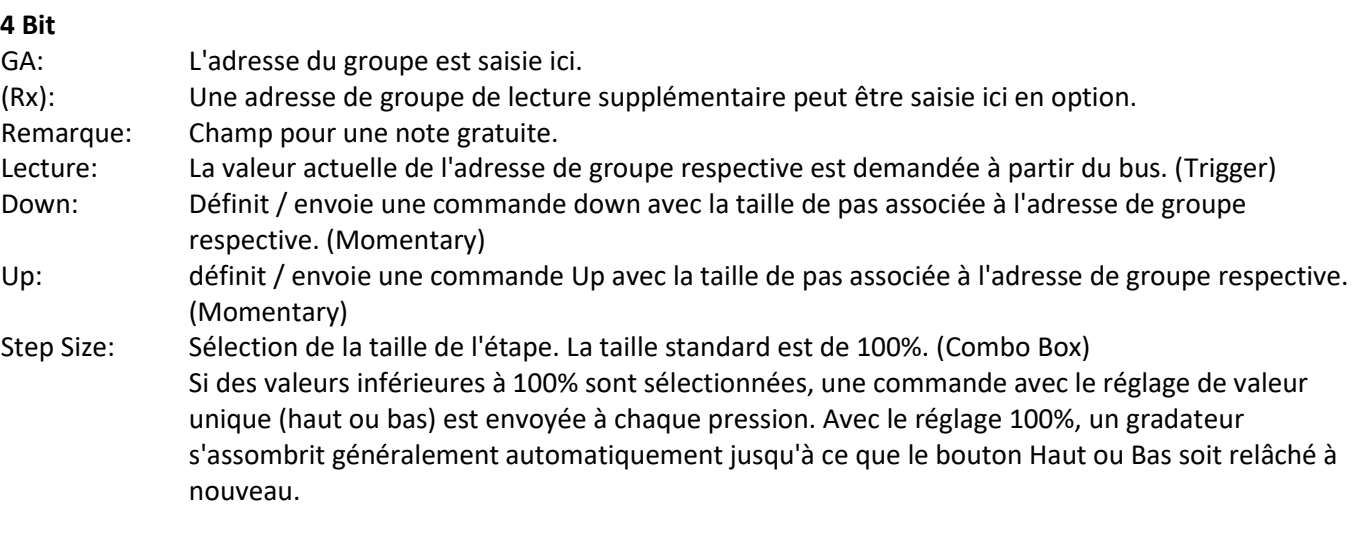

#### **1 Byte**

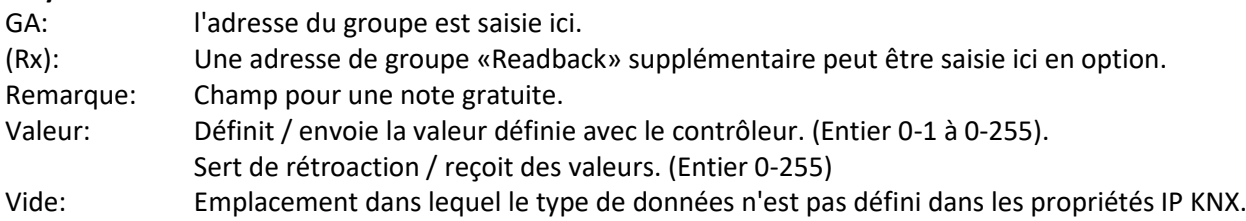

## **Messages**

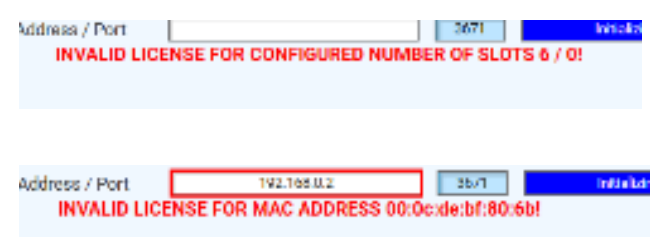

passerelle est affichée dans le message d'erreur.

Aucune clé de licence / clé de licence mal saisie

L'adresse MAC de la passerelle ne correspond pas à l'adresse MAC de la clé de licence. L'adresse MAC de la

## **Copier les données d'Excel**

Les adresses de groupe ou les notes respectives doivent être dans les champs les uns à côté des autres dans Excel. 1) Marquez les champs dans Excel et appuyez sur CTRL + C.

2) Marquez tous les champs GA ou tous les champs Note et appuyez sur CTRL + V.

**The Second** 

 $\sim$ 

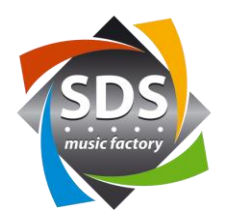

#### **Informations sur le KNX / procédure**

L'adresse IP dans la passerelle doit provenir du côté bus KNX (avec le logiciel ETS). L'adresse physique de la passerelle doit également être définie du côté du bus KNX. Cela peut être fait vous-même avec la version gratuite d'ETS ou cela peut être fait par le programmeur KNX.

Le programmeur KNX a besoin des informations suivantes:

• Paramètres réseau (IP, SubnetMask, Gateway)

Le programmeur AVC (vous) a besoin des informations suivantes:

• Adresses de groupe pour les fonctions requises et le type de données associé

#### **Support**

Notre support se fera un plaisir de vous aider à utiliser le plug-in SDS KNX pour Q-SYS ™ par e-mail. Veuillez utiliser l'adresse e-mail suivante: [support@sdspro.ch](mailto:support@sdspro.ch)

#### **Release Notes**

- 1.0.1 Bug Fix: Les valeurs des autres participants au bus ne sont pas correctement évaluées en raison d'un conflit dans les numéros de séquence.
- 1.1.0 Nouvelle commande 4 bits (DPT3). Une adresse de relecture «Readback» facultative par adresse de groupe Bouton de lecture «Read Button» par slot Bouton de lecture «Read Button» pour tous les slots

**SDS** music factory ag

 $\mathcal{C}^{\mathcal{A}}$